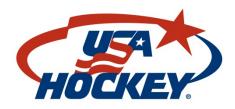

**USA Hockey Coaching Education Program** 

# Mobile Coach Desktop Guide

Version 1.0

## **Desktop Browser Compatibility**

### **Device** Recommended Browser(s)

Windows 7 Chrome, Firefox Windows 8 Chrome, Firefox

Windows 10 Edge, Chrome, Firefox

Mac OS X 10.10 Safari, Chrome

Mac OS X 10.11 Safari, Chrome

Mac OS X 10.12 Safari, Chrome

Android Tablet Chrome
Android Phone Chrome
iPad Safari
iPhone Safari

Mobile Coach Desktop works on traditional desktop computers as well as mobile devices via your web browser. No installations are required. For Windows Edge to be used, we recommend the latest version. If you are using Chrome or Firefox, we recommend the latest version as well.

- Chrome can be found here: https://www.google.com/chrome/
- Firefox can be found here: https://www.mozilla.org/en-US/firefox/new/

On PC's run Windows Update, which can be found in Control Panel. This will get you the latest browser.

## **Logging In**

From the home screen (<a href="https://mobilecoach.usahockey.com">https://mobilecoach.usahockey.com</a>) sign in using the **SAME** login as you set up through the mobile app. If you do not have the app or have not yet created an account please load the app on your mobile device and create an account.

If you forgot your password click "Forgot Password"

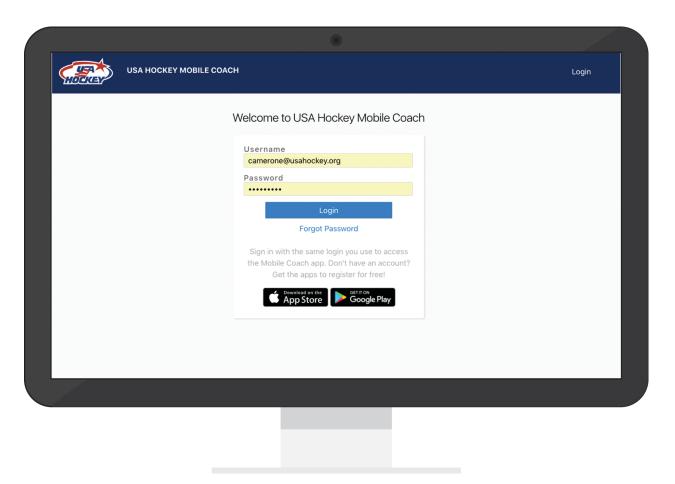

Once signed in you can use the site in a variety of ways.

#### 1. View Latest notifications

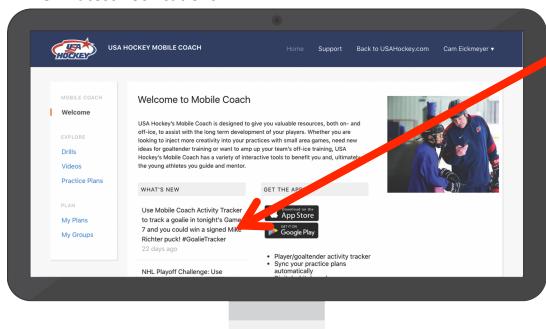

## 2. Explore Drills, Practice Plans and Free Videos Library

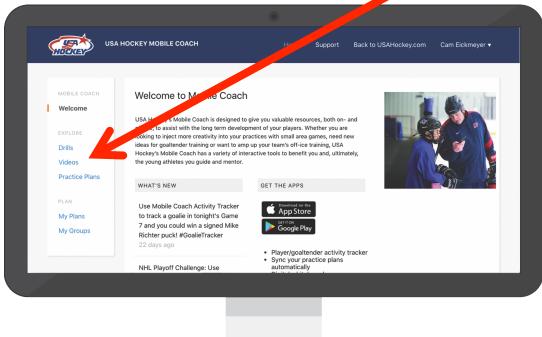

#### 2. Access and Create Custom Practice Plans

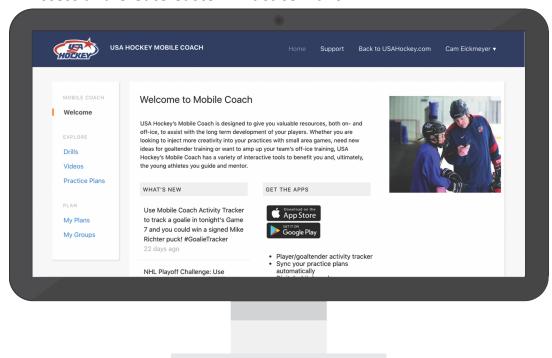

All Drills, Practice Plans and Videos are searchable. Simply type your keyword.

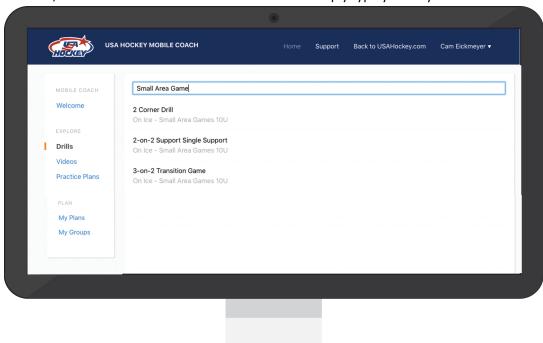

To create a custom practice plan, first create a group (Example: 8U) then click "Add Plan" button in top right corner.

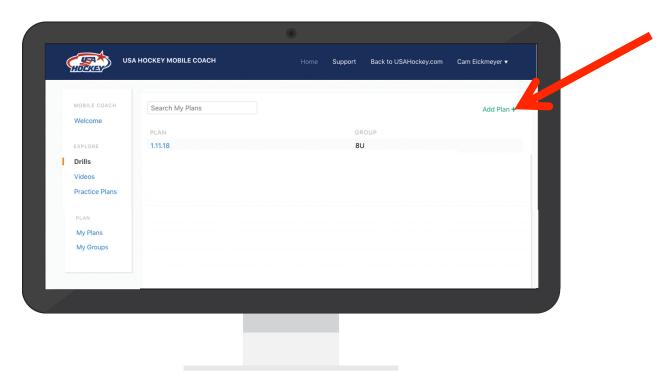

You can now add content and build your plan. Choose "Text" to create a location on the ice diagram for a specific drill or station.

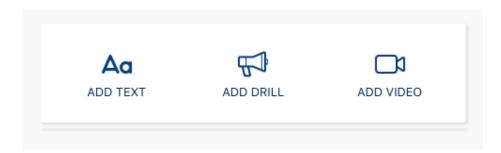

Share your plan using the "Copy Link to Share" button, which will copy a direct link to your practice plan you can share however you wish. The people to which you share the plan do NOT have to have the app to see.

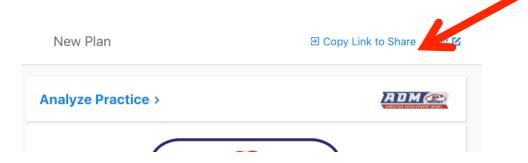

You can also analyze your practice against ADM/USA Hockey suggested guidelines. Click "Analyze Practice" and select the age group to see the results

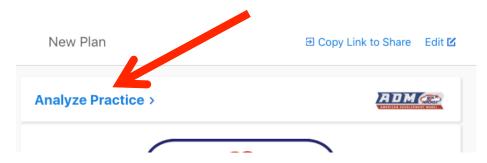

The Desktop Mobile Coach takes it from there and will show you your results

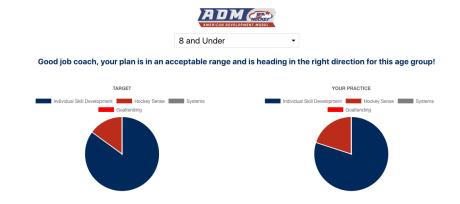